## **SiNNO-App - Chat | Arbeitsablauf**

## Schritt für Schritt

In der 'SiNNO-App' ist ein Chat integriert, über den Ihre Kundinnen und Kunden direkt mit Ihnen in Kontakt treten können.

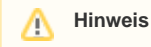

Die Nachrichten werden von einem zentralen Server verarbeitet. Bitte beachten Sie, dass der Abgleich der Nachrichten mehrere Minuten dauern kann!

Der Chat-Dialog kann entweder aus einer Nachricht des Kunden über 'Mein AMPAREX' per Doppelklick oder direkt beim Kunden über die Kundenmaske geöffnet werden.

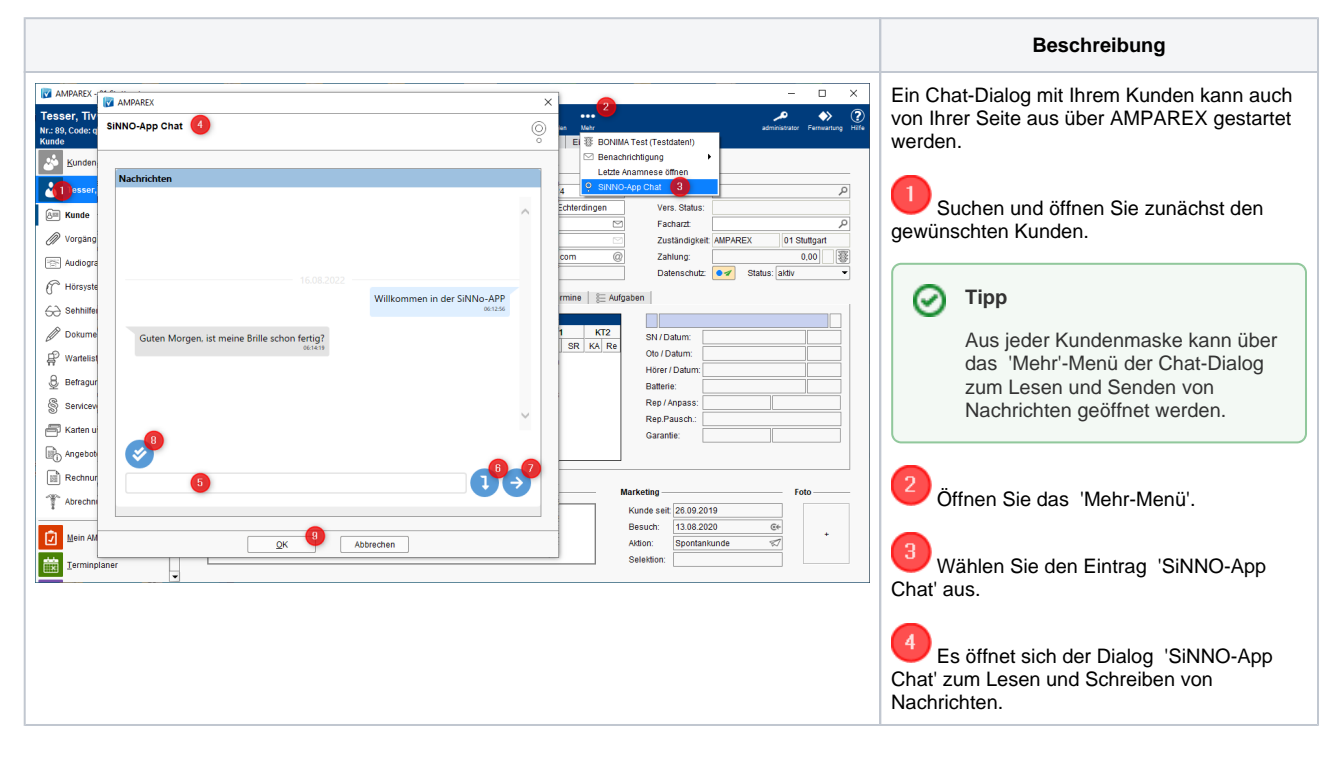

#### **Bedienung**

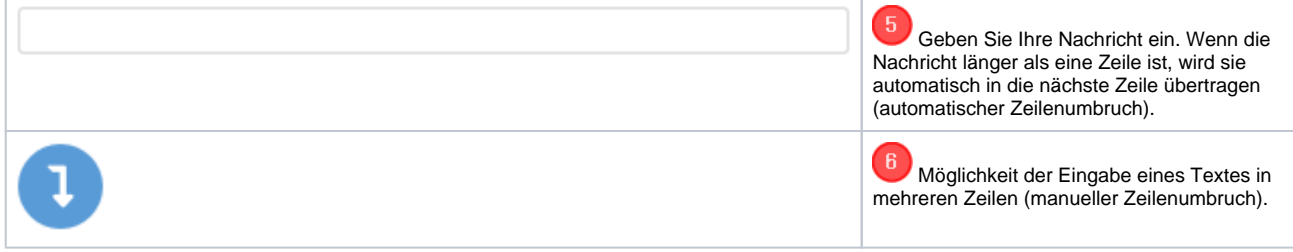

# **SiNNO-App - Chat | Arbeitsablauf**

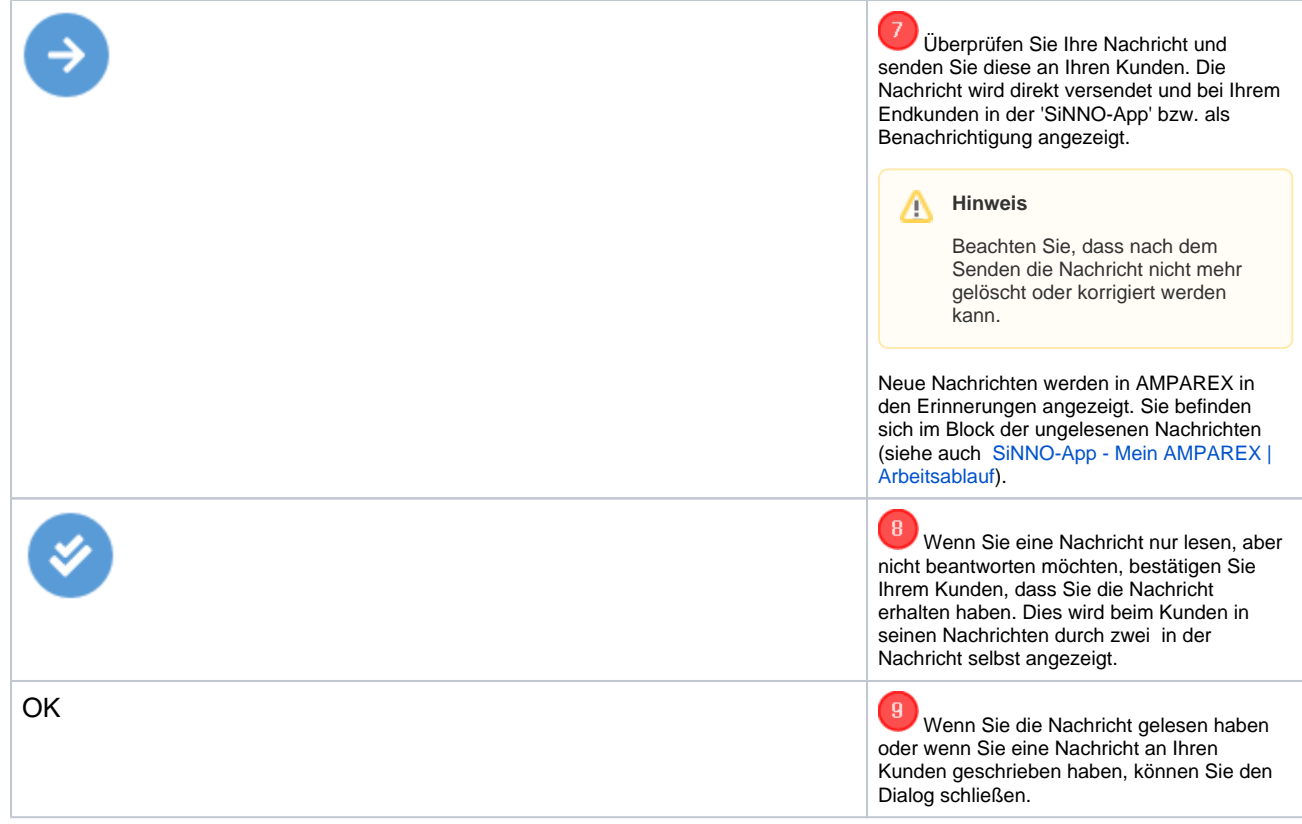

### Siehe auch ...

- [SiNNO | Schnittstelle](https://manual.amparex.com/display/HAN/SiNNO+%7C+Schnittstelle)
- [SiNNO-App Kundenfreischaltung | Arbeitsablauf](https://manual.amparex.com/display/HAN/SiNNO-App+-+Kundenfreischaltung+%7C+Arbeitsablauf)
- [SiNNO-App Bedienung der APP | Arbeitsablauf](https://manual.amparex.com/display/HAN/SiNNO-App+-+Bedienung+der+APP+%7C+Arbeitsablauf)